# **Termine und Kurse verwalten Preisgruppen (Teilnahmegebühren festlegen für Kurse oder monatliche Beiträge/feste Gruppen)**

Preisgruppen dienen der Preisermittlung je Rolle und Tarif für den Kauf/Anmeldung zu einem Termin, Kurs oder Mitgliedschaft.

Preisgruppen können Sie auf der Seite zur Bearbeitung eines Typs anlegen oder bearbeiten.

Klicken Sie dazu als eingeloggter Administrator auf den Button mit dem Schraubenschlüsselsymbol am Bildschirmrand. Sie gelangen dann in den Einstellungsbereich Ihres SPORTMEO. Wählen Sie in dem Bereich "Typen" den gewünschten Typ aus und klicken Sie auf das Stift-Symbol auf der Buttonleiste oberhalb der Liste Ihrer Typen. Es öffnet sich dann das Fenster zum Bearbeiten des Typs und dort können Sie die Preisgruppen bearbeiten:

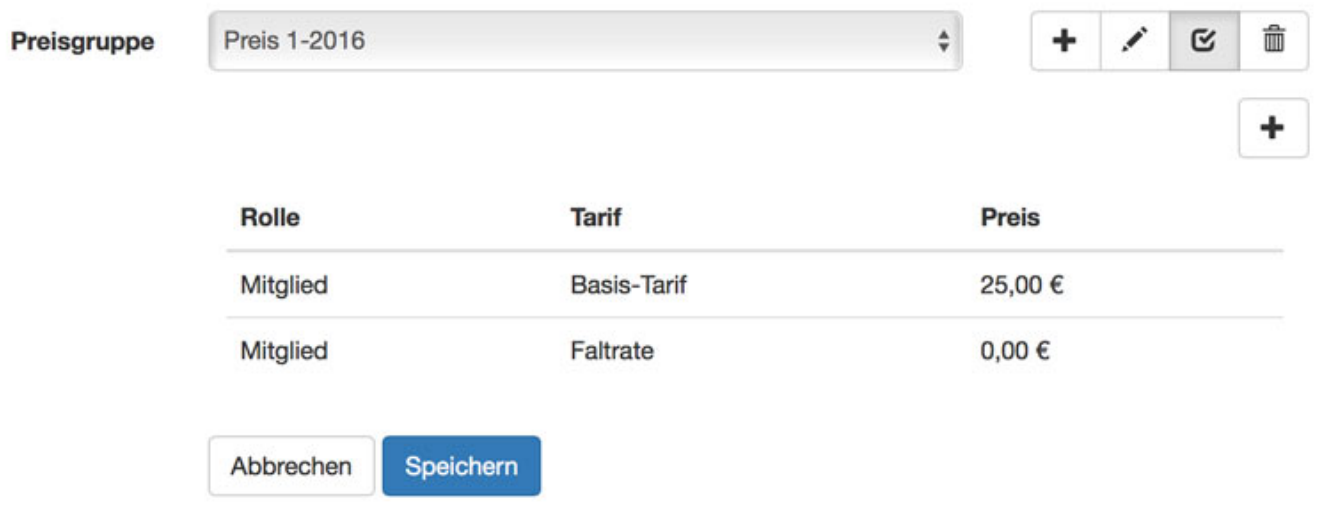

Über den Login des Kunden wird durch diese Preisgruppen-Tabelle der jeweils gültige Preis für den Kurs ermittelt.

#### **Wenn sich auch nicht registrierte Mitglieder (und nicht eingloggte Benutzer, also Neukunden) für einen Termin/Kurs anmelden sollen...**

...setzen Sie bei der Preisgruppe des Termintyps den Haken bei der Rolle "Nicht-Mitalied".

**WICHTIG:** wählen Sie bei Auswahl von "Nicht-Mitglied" in der Preisgruppe *keinen* Tarif aus, denn Nicht-Mitglieder sind auch Neukunden, die bei der Buchung (noch) keinen Tarif haben. Ansonsten würde diese bei der Anmeldung eine Fehlermeldung bekommen, dass eine Anmeldung mit deren Tarif nicht möglich ist.

#### **Wenn Sie unterschiedliche Teilnahmegebühren für Mitglieder und Nicht-Mitglieder definieren wollen...**

...legen Sie *innerhalb* der Preisgruppe einen weiteren Eintrag an. Also *keine* weitere ganze Preisgruppe anlegen, sondern nur einen weiteren Eintrag innerhalb der

### **Termine und Kurse verwalten**

bestehenden Preisgruppe, denn ein Termin/Kurs kann immer nur eine Preisgruppe haben. Wählen Sie dann bei der Erstellung eines Preises die Rolle "Nicht-Mitglied" aus und bei "Tarif" nichts, denn Nicht-Mitglieder können auch Neukunden sein, die bei Ihrer Anmeldung noch keinen Tarif zugewiesen haben. Die auf diesem Weg erstellte Preisgruppe für einen Kurs, für den eine einmalige Teilnahmegebühr anfällt, sieht es dann z.B. so aus:

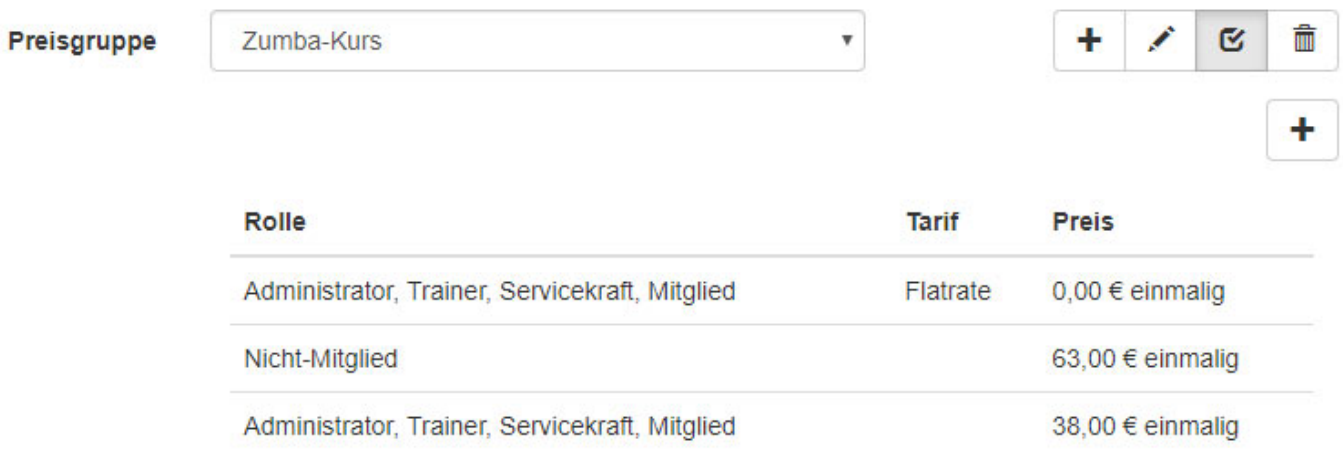

Diese Preisgruppe bedeutet, dass

- 1. Benutzer, die die Rolle "Mitglied" haben und zusätzlich den Tarif "Flatrate" besitzen, kostenlos an Terminen dieser Preisgruppe teilnehmen können
- 2. sich Nicht-Mitglieder (Benutzer der Standard-Rolle "Nicht-Mitlied") für 63 € anmelden können
- 3. Mitglieder (ohne eine optionale Tarifzuweisung) 38 € zahlen

Wie man in dem 3. Fall sieht ist es nicht zwingend erforderlich, dass man zu einem Eintrag in der Preisgruppe einen Tarif anhakt. Der Rollen Administrator, Trainer und Servicekraft haben wir in diesem Beispiel nur zusätzlich zu den Rollen Mitglied und Nicht-Mitglied angehakt, damit sich ggf. auch Trainer, Servicekräfte oder auch Sie als Admin, sich für die Termine mit dieser Preisgruppe anmelden können (ansonsten würden Sie bei dem Anmeldeversuch die Fehlermeldung "Eine Anmeldung mit Ihrem Tarif ist nicht möglich" erhalten).

**Tipp:** Die Standard-Währung ist Euro. Sie können in Ihrem Adminbereich unter dem Reiter "Teilnahme/Bezahlung" aber z.B. auch CHF als Währung auswählen:

### **Termine und Kurse verwalten**

Mein Demoverein

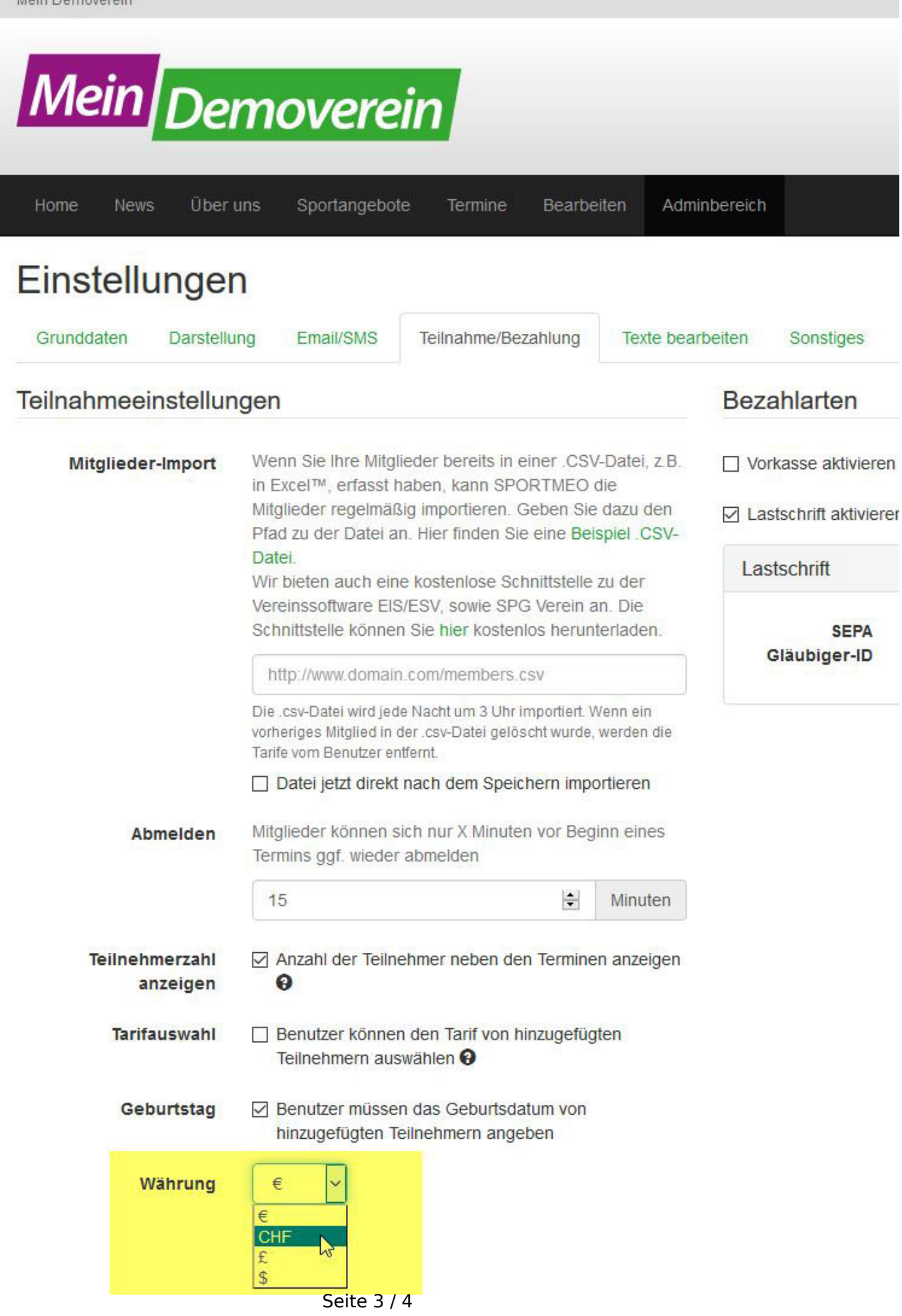

**(c) 2025 SPORTMEO <info@sportmeo.com> | 14.03.2025** [URL: https://help.sportmeo.com/index.php?action=artikel&cat=4&id=14&artlang=de](https://help.sportmeo.com/index.php?action=artikel&cat=4&id=14&artlang=de)

## **Termine und Kurse verwalten**

Eindeutige ID: #1013 Verfasser: Letzte Änderung: 2024-05-06 21:40

> Seite 4 / 4 **(c) 2025 SPORTMEO <info@sportmeo.com> | 14.03.2025** [URL: https://help.sportmeo.com/index.php?action=artikel&cat=4&id=14&artlang=de](https://help.sportmeo.com/index.php?action=artikel&cat=4&id=14&artlang=de)